# **AutoCAD Crack Download PC/Windows [Updated]**

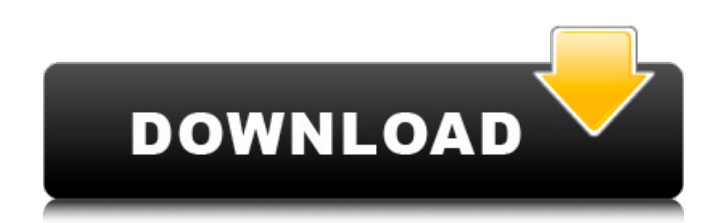

#### **AutoCAD For Windows**

The smallest known craters (smallest number of kilometer diameter) on Mars are impact basins formed by asteroids and comets impact from about a million years to a few million years ago. They are named in a human scale size order, by the ratio of their diameter (in km) to their distance (in meters) from the center of Mars. There are several online tools that allows you to make a crater, but some of them are not that user-friendly. On the other hand, AutoCAD is an application that, firstly, is easy to use and, secondly, you can do a lot with it. Let's see the steps to create a crater in a very simple manner using AutoCAD: STEP 1: In the first step, we need to prepare a scene. Start AutoCAD and open a new file. Click on File » Open and click on either Design

or Textures. Click on New » Create and click on From File. Select the Size and click on OK. In the Create A New Project dialog box, type the name, and click on OK. In the following dialog box, click on OK. STEP 2: After creating a new project, we need to create a simple geometry. In the image above, you can see that we have a circle in our scene. The circle is a good source of a crater. In the next step, we can make a crater by extruding that circle (make a portion of it) until it gets near to the edge of the earth. This is possible if we make a view in our model at a slight angle. In the image above, the yellow line shows the red circle and the blue line shows the resulting crater. STEP 3: In the next step, we can easily rotate and move the elements of our model. Click on the circle and select the Move tool. Click and drag the circle until it touches the edge of the earth. From the move tool ribbon, choose the Free Transform tool and select the circle. Use the rotate and scale tools to rotate and scale the circle. Click on the black arrow next to the yellow line to make the crater. STEP 4: In the next step, we can easily change the orientation of our model. The model is placed on the left side of the

### **AutoCAD With Registration Code PC/Windows**

5.3.3 System and Application Programming Languages There are also other programming languages you can use in AutoCAD 2022 Crack to program custom features: \* AutoLISP. AutoLISP is a programming language for building automation tools that can interface with AutoCAD through the API. It was originally developed for the Atari ST series of computers. It was updated for AutoCAD's Win32 API, and it is now the native programming language for AutoCAD. AutoLISP is very similar to Visual Basic. \* Visual LISP. Visual LISP is a programming language and interpreter that works with Visual Studio. Like Visual Basic, it allows you to create programming applications. It was also developed for the Atari ST series of computers. \* VBA. The Visual

Basic for Applications (VBA) is a programming language that can be used to program with AutoCAD. \* C#..NET is a programming language that is similar to Visual Basic and allows you to build applications that are compatible with the.NET framework. It is used in AutoCAD through its C++ libraries and can call external.NET programs. \* Java. Java is a programming

language that has been the standard programming language for the web, e-commerce and games, and is now being used in AutoCAD. \* C++. The C++ programming language allows you to create applications that can be used across platforms. AutoC

a1d647c40b

# **AutoCAD Product Key (Updated 2022)**

Launch Keygen. Choose the generated key for the license. Save the file (if you selected a file name, the save path will be set to this folder). Working with the command line Step 1: Start the command line and change directory to the folder of your license file. Windows In Windows, we can use the command line. Mac OS In Mac OS, we can use the terminal. Step 2: Launch the command line. Windows In Windows, it's done by right-clicking Start and selecting Run as Administrator or selecting Command Prompt. Mac OS In Mac OS, we can launch the command line by selecting Applications  $\rightarrow$  Utilities  $\rightarrow$  Terminal. Step 3: Go to the folder where the license file is located. Windows In Windows, the command line is located under "C:\Windows\System32\cmd.exe". Mac OS In Mac OS, the command line is located under "/Applications/Utilities/Terminal". Step 4: Execute the command line with the license file. Windows In Windows, we can execute the command line. Mac OS In Mac OS, we can execute the command line. Step 5: Activate Autodesk Autocad. Windows In Windows, we can check it by opening the program directly. Mac OS In Mac OS, we can check it by launching the Autocad software. More information How to use the serial number? The serial number is a unique ID (like a password) that is automatically generated for all users when installing or upgrading Autodesk Autocad to a new system. By setting your serial number to a unique location, you can avoid any unauthorized use of your Autocad software. The serial number must be generated by installing Autocad Autodesk Autocad and it is stored in "C:\ProgramData\Autodesk\AutoCAD User\[Your serial number]\Configuration\AutocadLicense\config.ini". Autocad Autodesk Autocad and the serial number are updated only when updating Autocad Autodesk Autocad. How to check if the serial number is stored in the config.ini?

### **What's New in the AutoCAD?**

Markup Import allows you to import feedback from printed paper or PDFs and automatically apply it to your drawing. You can add comments and even mark-up the import source with arrows, cross-hairs, or other symbols as you create a new drawing. The comments and symbols from the import source are automatically imported into your drawing, and changes are made as necessary. After importing the feedback, you can add, edit, or delete it as if it were your own design. Rapidly send and incorporate feedback into your designs. (video: 1:15 min.) Markup Assist helps you achieve better results in your own design process. You're always free to stop and modify the import as needed—no need to continue to import and incorporate the feedback and wait to start the next drawing. Markup Assist automatically applies feedback to your drawings, right on the drawing canvas, without additional steps or drawing changes. For example, you can use your print-outs to add to your design and track changes by using AutoCAD's marker tools. Markup Assist lets you track your design history by marking changes in the feedback on the drawing canvas. Reduce background noise: A new "HUD" window reduces the noise caused by other tools while you work. With the HUD, other tools are masked out of your viewport. By default, the HUD is displayed when you move the mouse cursor over the drawing canvas. To enable or disable the HUD, click on the HUD button on the status bar. (The settings are saved with the AutoCAD Preferences dialog.) The HUD window is also displayed in two other ways: When you use the ribbon toolbars: When you use the Ribbon Tool Panel: Use the new "Zoom" tool: The new Zoom tool lets you zoom in and out of the viewport to work efficiently with various sizes of elements. Move and resize drawings: You can use a new command to quickly move and resize the drawing canvas. With the new CommandButton or the Drafting toolbar, choose Draw on canvas. The command brings up a dialog box that shows the current drawing canvas size and center point. Click the grid to move the canvas to any position on the current drawing canvas. Use the zoom bar to quickly

## **System Requirements:**

Minimum: OS: Windows 7 / 8 / 8.1 / 10 (32-bit or 64-bit) Processor: Dual Core 1.6 GHz or faster Memory: 2 GB RAM Graphics: DirectX9.0 or later DirectX: Version 9.0 Storage: 8 GB available space Sound Card: DirectX9.0 Compatible Additional Notes: Only one instance of the game can be played at a time. Title: BOSS Game Version: 1.1.